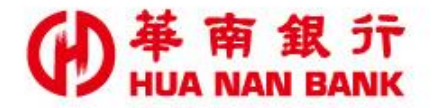

台北市松仁路123號 http://www.hncb.com.tw

# 金融卡非約定轉帳 設定

# 操作畫面

L

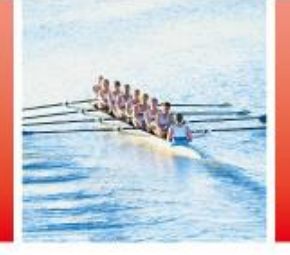

華南金融集團

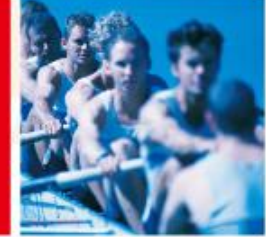

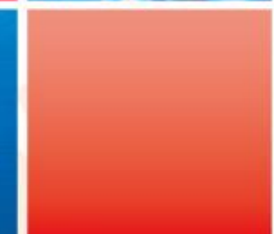

### 申請說明**-**金融卡非約定轉帳設定

- 服務對象:
	- 本行晶片金融卡持卡人。
- 服務內容:線上申請開啟或關閉金融卡非 約定轉帳功能。
- 申請金融卡非約定轉帳功能,說明如下: 持本行金融卡及讀卡機於「線上申請專 區(數位銀行Bank3.0)/金融卡類」 依操作指示申請。

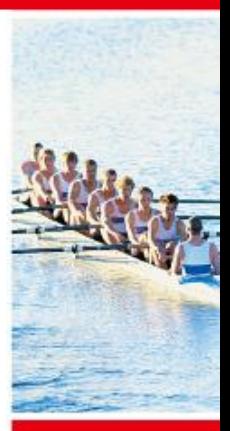

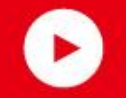

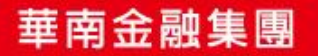

## 點選「線上申請專區(數位銀行 Bank3.0)」連結

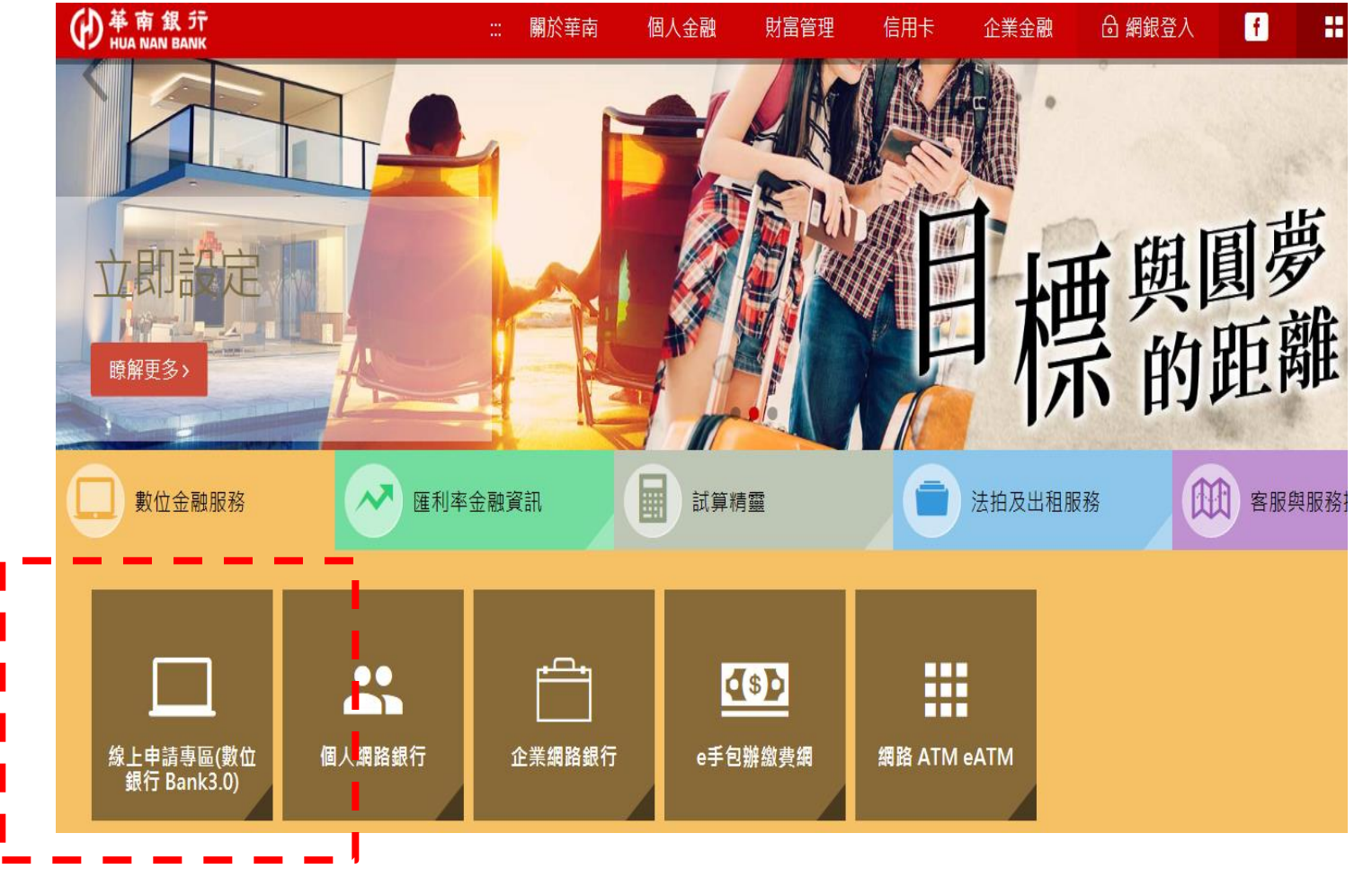

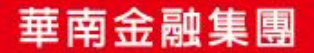

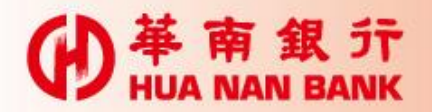

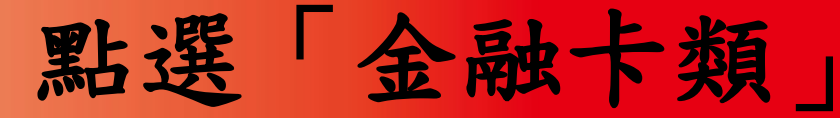

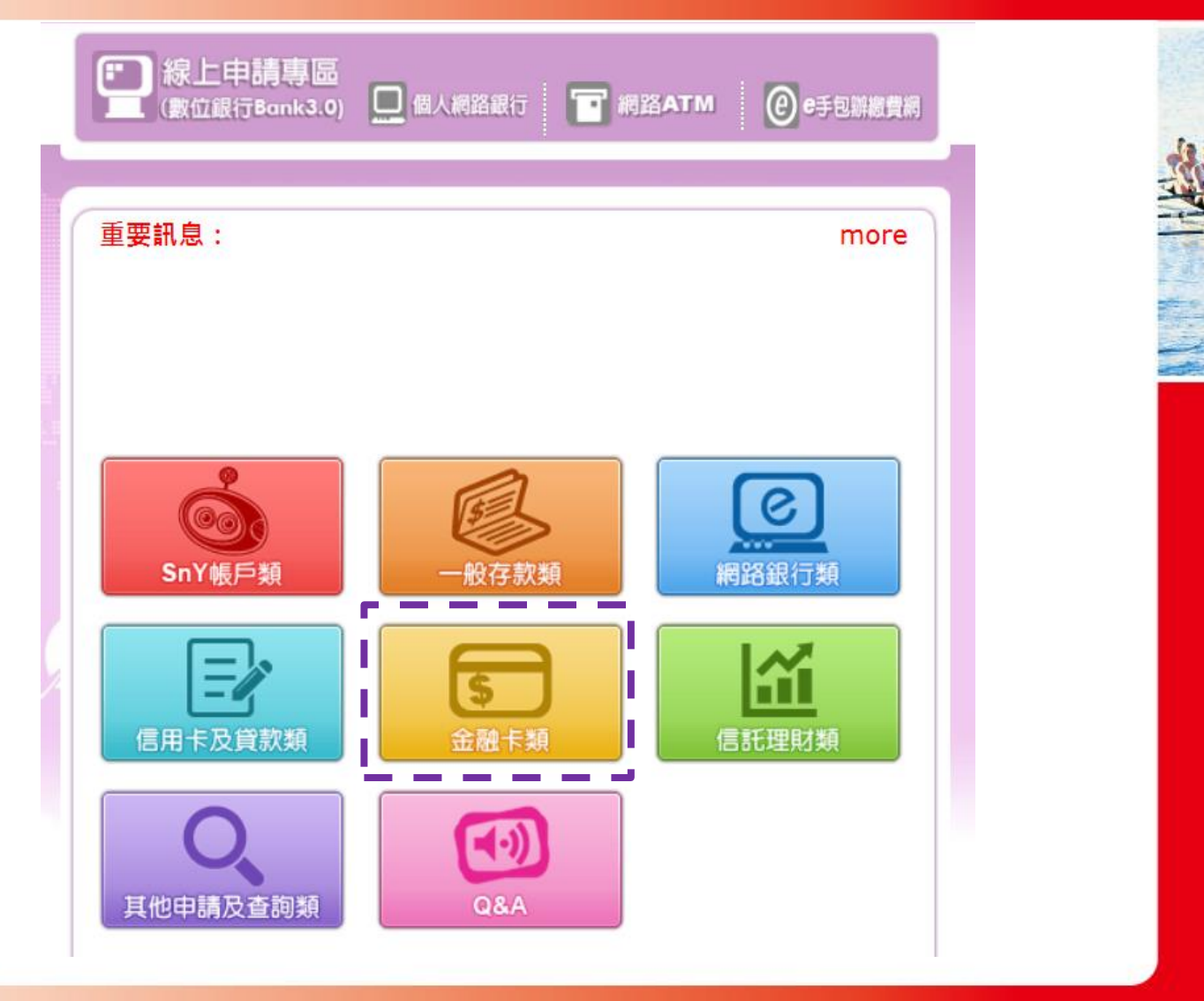

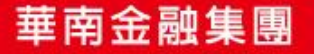

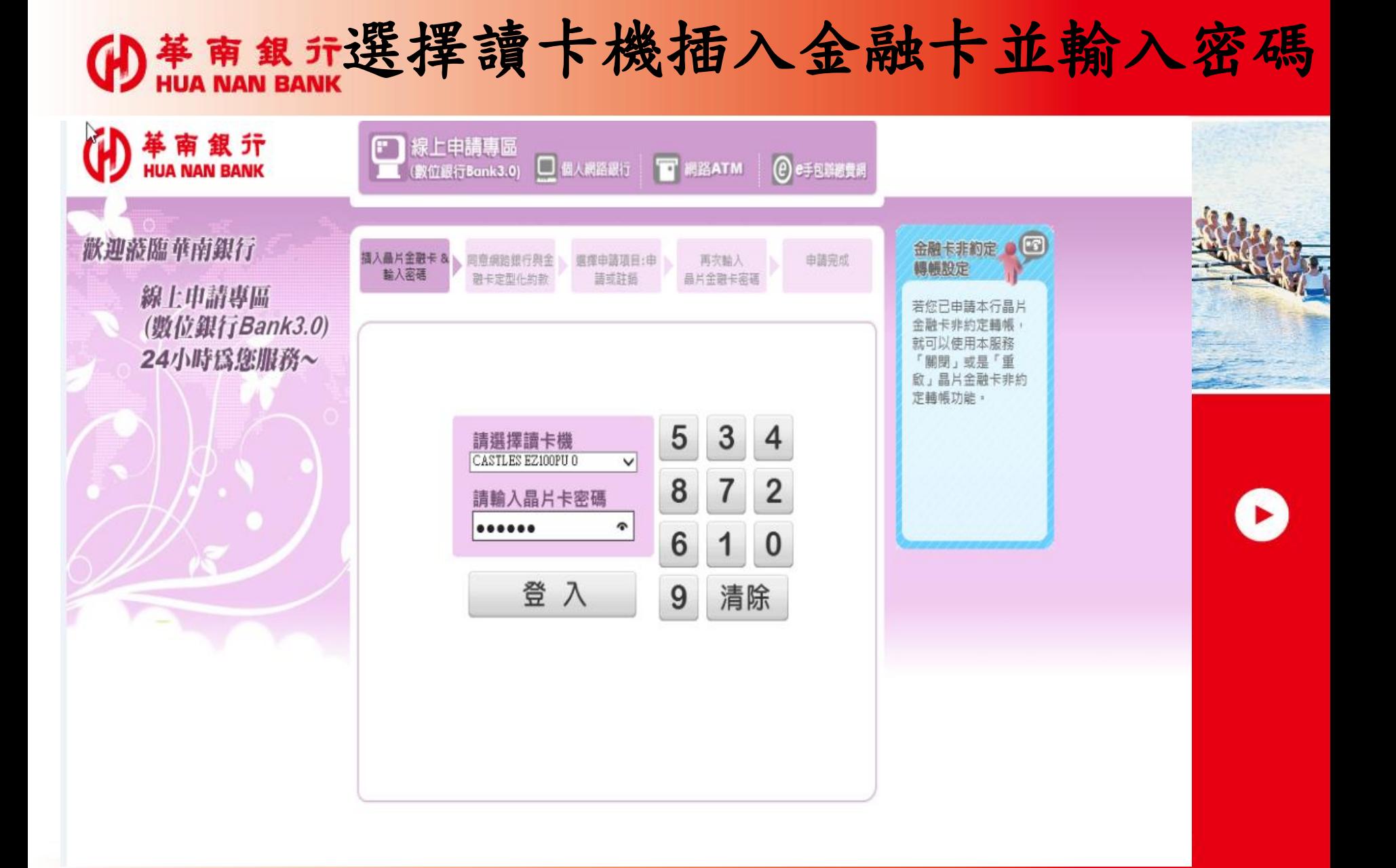

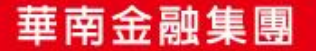

#### (H) 革 南 銀 亓

### 審閱網銀及金融卡約款

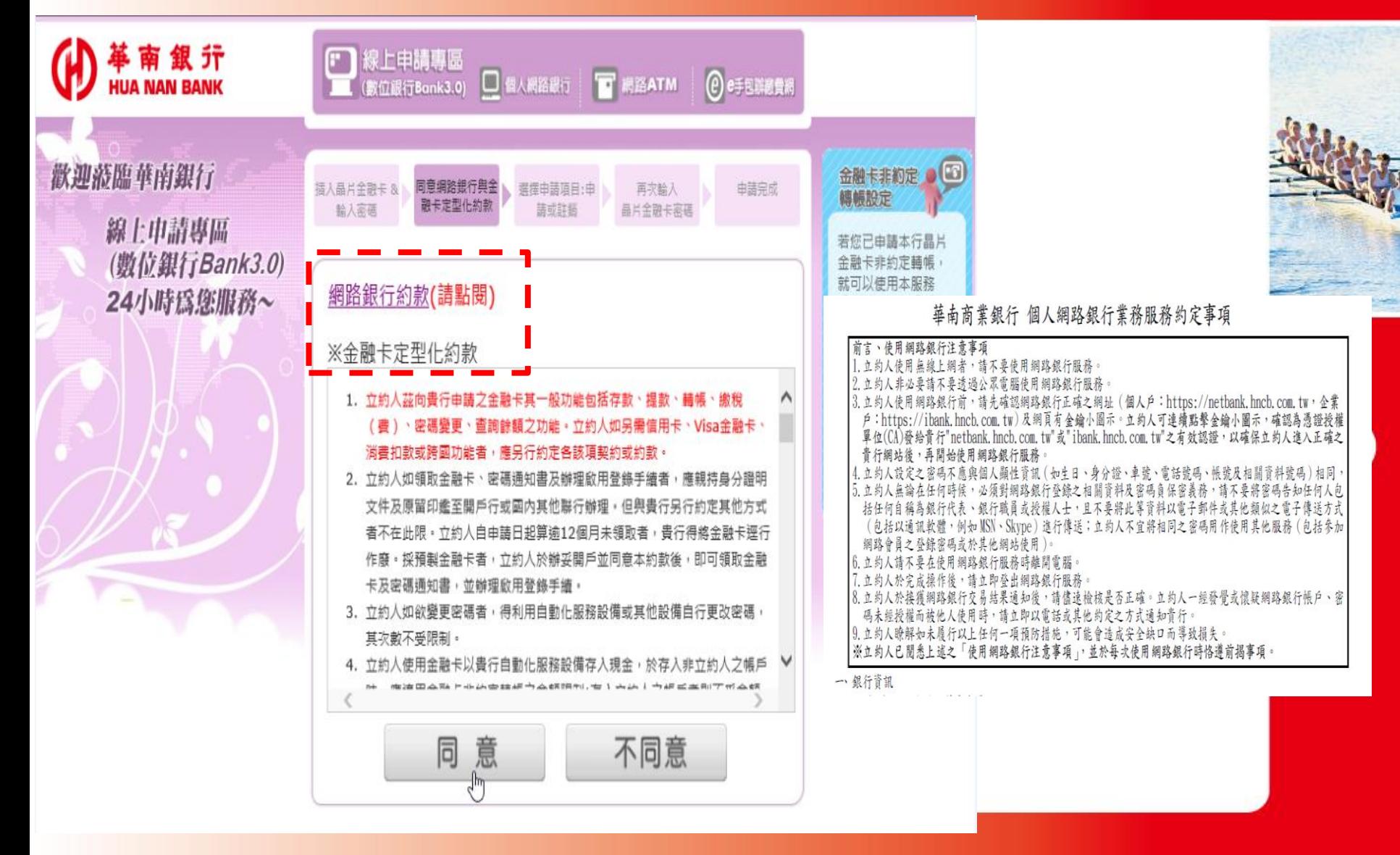

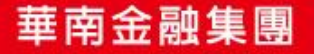

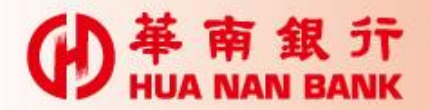

### 完成金融卡非約轉設定

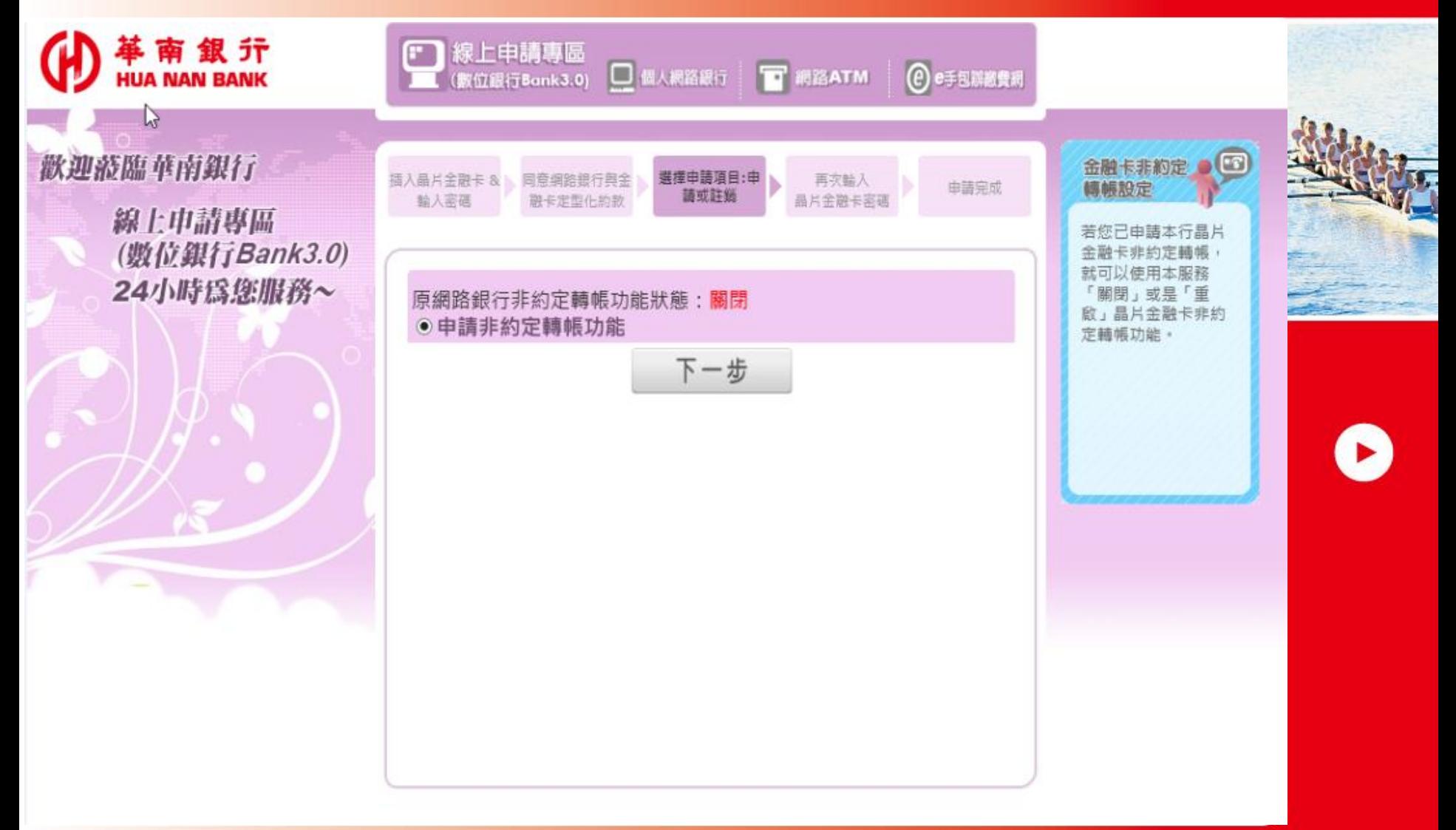

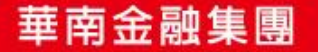

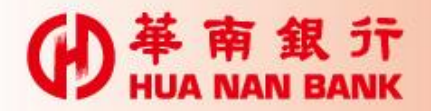

#### 再次輸入金融卡密碼

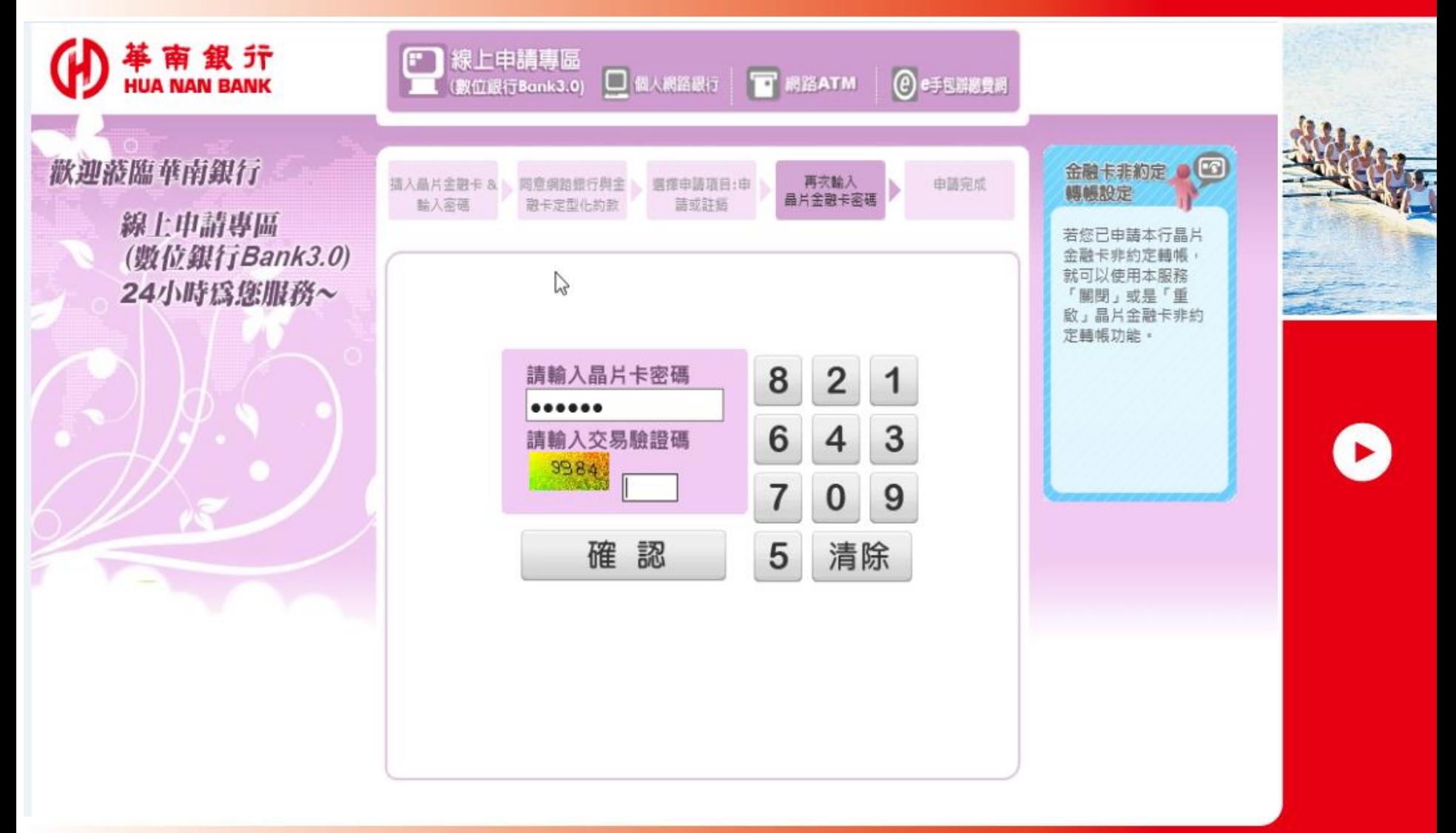

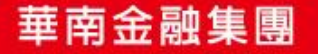

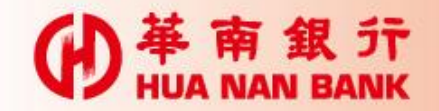

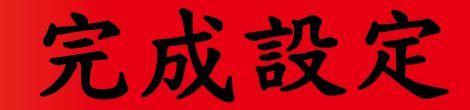

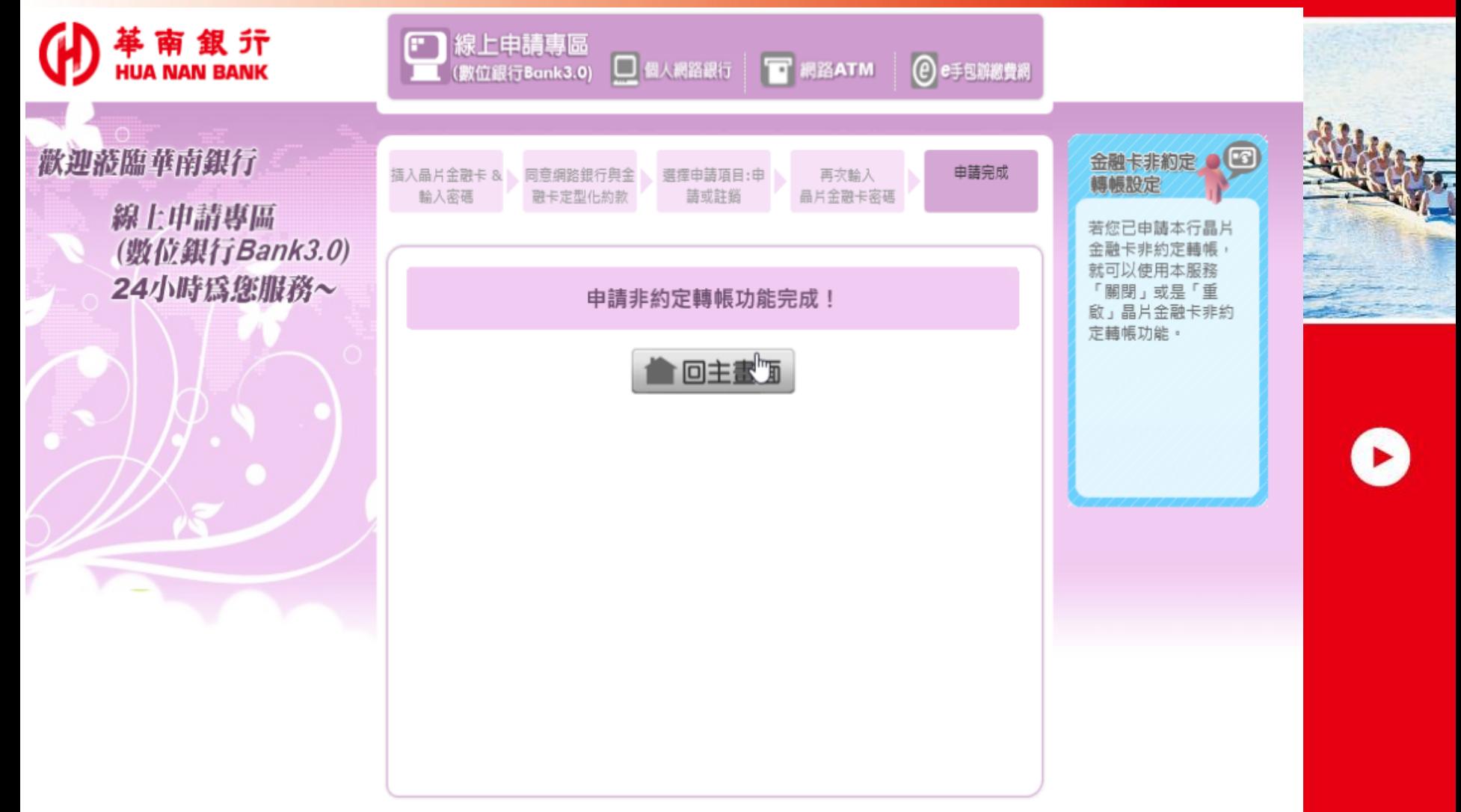

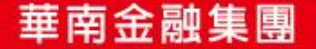

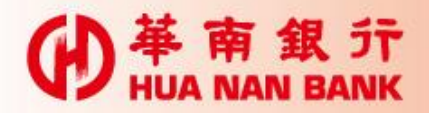

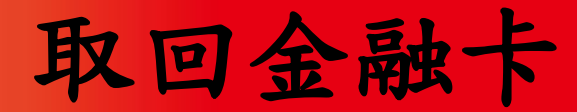

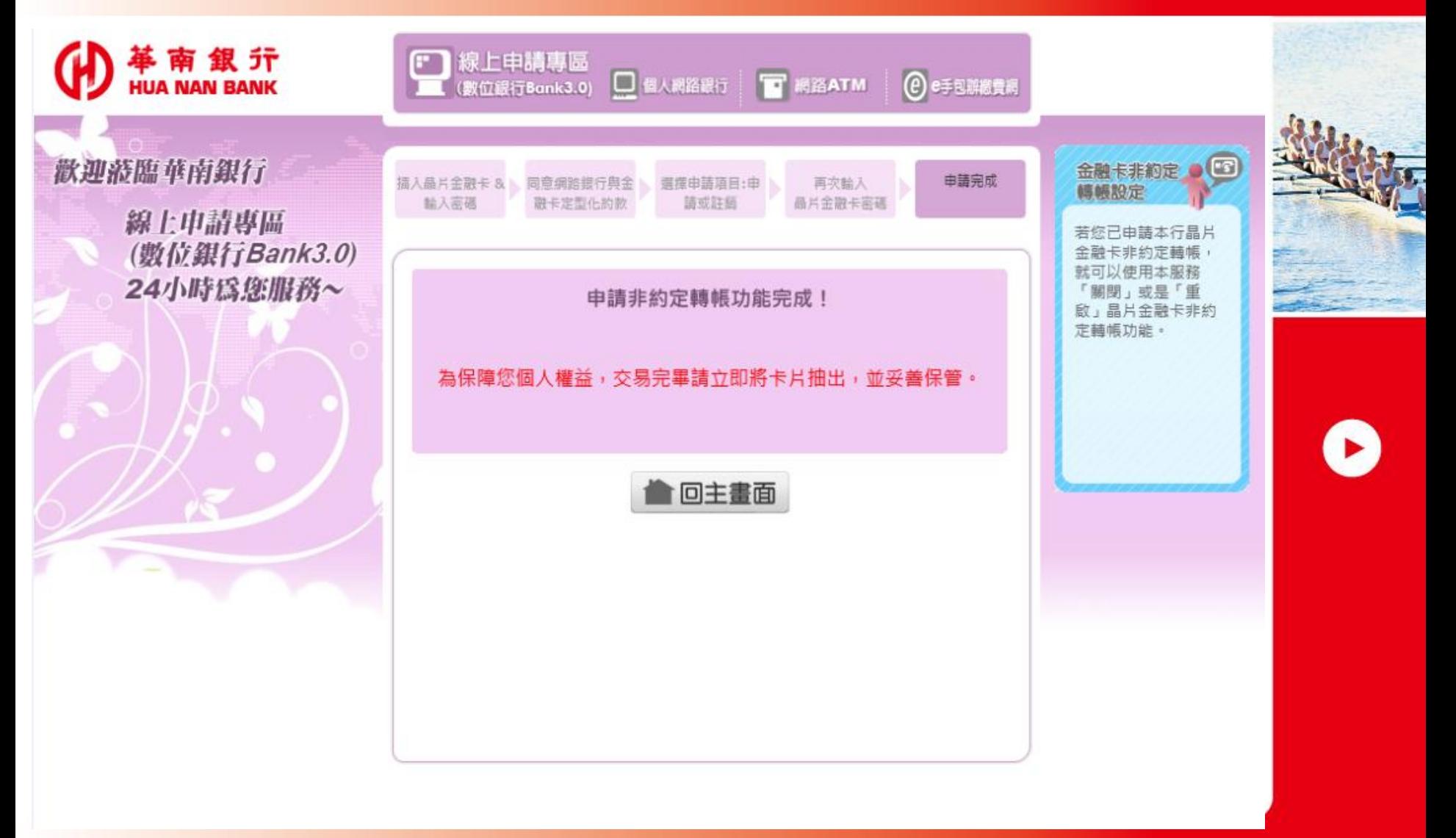

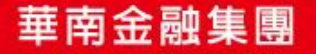